# Manuale utente per MultiTransmitter

Aggiornato il March 17, 2021

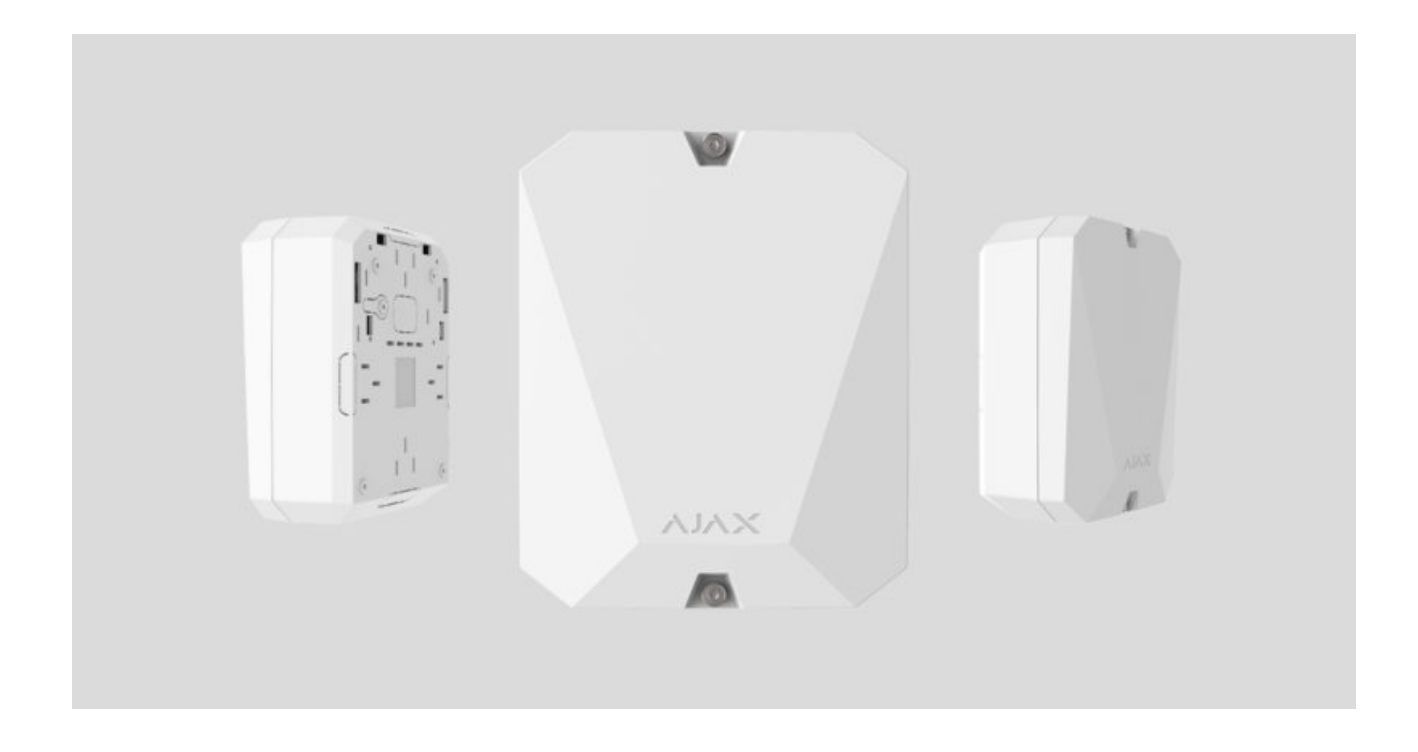

**MultiTransmitter** è un modulo di integrazione con 18 zone cablate per il collegamento di rilevatori di terze parti al sistema di sicurezza Ajax. Per proteggersi dallo smontaggio, MultiTransmitter è dotato di due dispositivi antimanomissione. Il dispositivo è alimentato dalla rete elettrica a 100-240 V CA e può anche funzionare con una batteria di riserva a 12 V. Può fornire 12 V di alimentazione ai rilevatori collegati.

MultiTransmitter opera come parte del sistema di sicurezza Ajax collegandosi all'hubtramite il protocollo di comunicazione radio sicura Jeweller. Il raggio di comunicazione dell'hub si estende fino a 2.000 metri in campo aperto. Se viene rilevato un disturbo o un'interferenza, l'evento **"alto livello di interferenza alle frequenze di Jeweller"** viene trasmesso alla stazione centrale di monitoraggio della società di sicurezza e agli utenti del sistema.

#### [Che cos'è l'Inibizione di un sistema di sicurezza](https://ajax.systems/it/blog/what-is-jamming/)

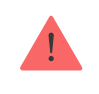

Il dispositivo si connette all'hub ed è configurato attraverso le app Ajax su iOS, Android, macOS e Windows. Tutti gli allarmi e gli eventi degli utenti vengono segnalati tramite notifiche push, SMS e chiamate se abilitati. Il sistema di sicurezza Ajax può essere collegato alla stazione di monitoraggio centrale dell'Istituto di vigilanza. L'elenco dei partner autorizzati è disponibile qui.

[Acquista il modulo di integrazione MultiTransmitter](https://ajax.systems/it/products/multitransmitter/)

# Elementi funzionali

# Elementi della custodia

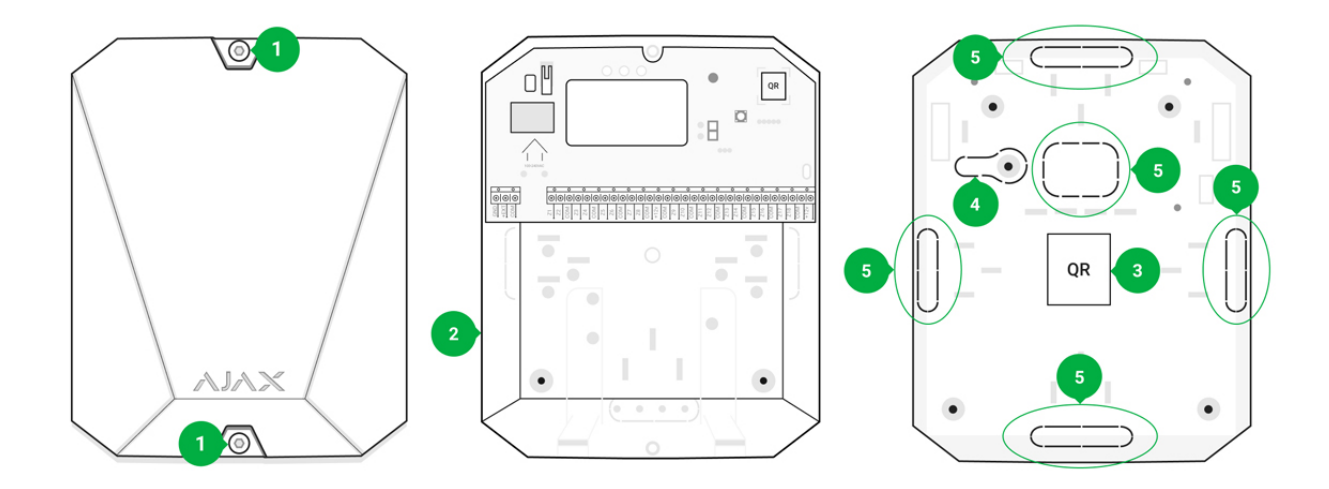

- 1. Viti di fissaggio del coperchio della custodia. Svitare con chiave esagonale in dotazione (Ø 4 mm)
- **2.** Cavità per la batteria di riserva

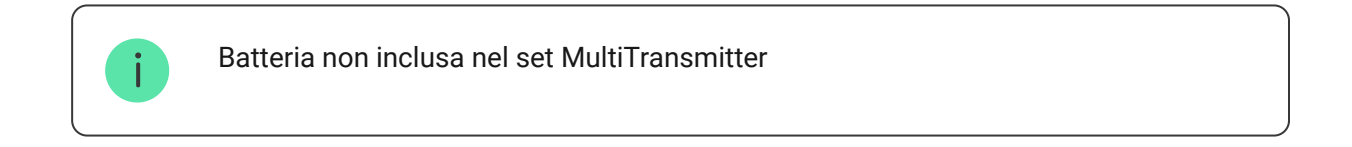

- **3.** Codice QR e ID/numero di serie del dispositivo
- **4.** Parte della custodia perforata. È necessario per l'attivazione della manomissione in caso di tentativi di smontaggio

**5.** Parte perforata della custodia per l'uscita dei fili dei rilevatori e dei dispositivi collegati

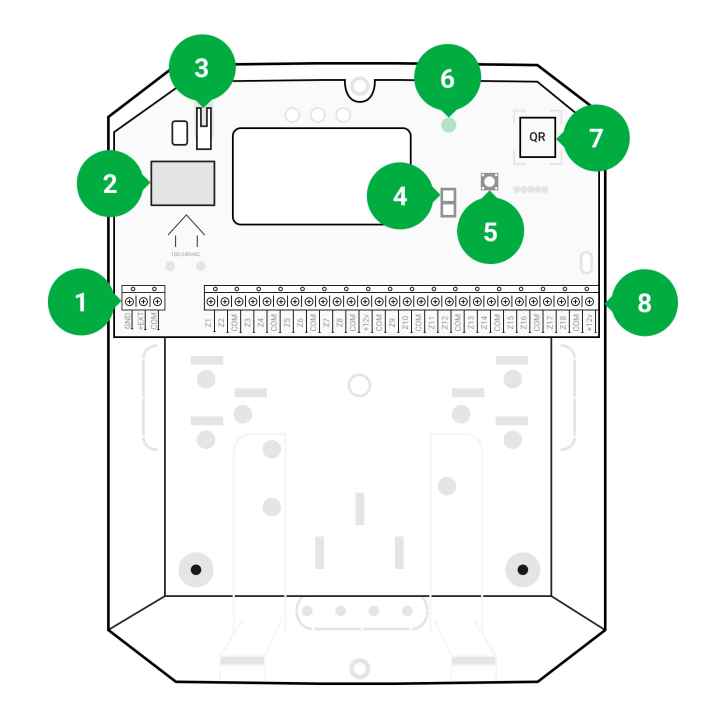

### Elementi della scheda MultiTransmitter

- **1.** Morsetti di alimentazione per rilevatori di incendio
- **2.** Ingresso alimentazione 110/230 V
- **3.** Pulsante anti-manomissione. Segnala se il coperchio della custodia MultiTransmitter viene rimosso
- **4.** Morsetti per il collegamento di una batteria di riserva da 12 V
- **5.** Pulsante di accensione
- **6.** Indicatore LED
- **7.** Codice QR e ID/numero di serie del dispositivo
- **8.** Morsetti per il collegamento di rilevatori cablati (zone)

### Terminali MultiTransmitter

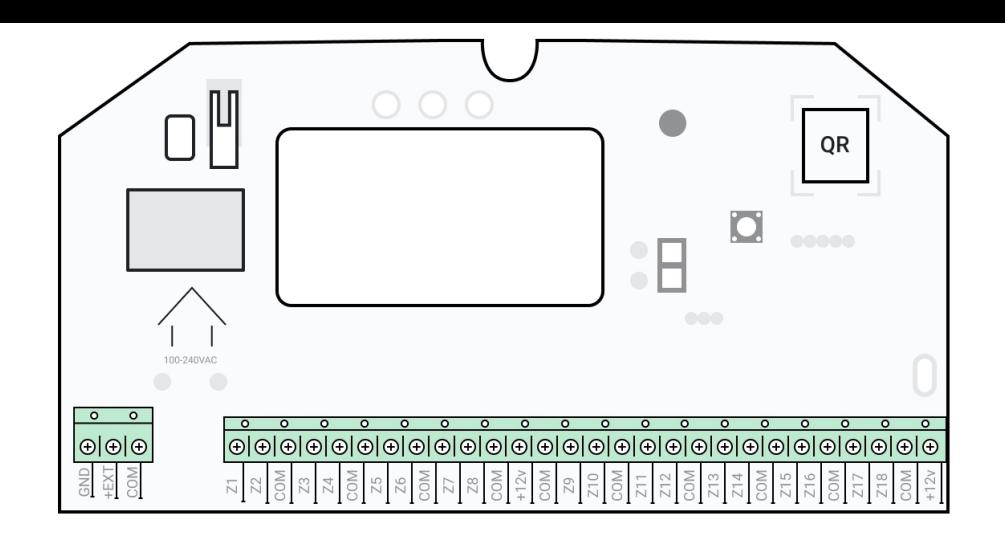

#### **Morsetti di sinistra:**

**GND** — punto di incontro MultiTransmitter

**+EXT**— uscita alimentazione 12 V per rilevatori antincendio

**COM** — ingresso comune per il collegamento dei circuiti di alimentazione e dei contatti di segnale dei rilevatori cablati

#### **Terminali a destra:**

**Z1–Z18** — ingresso per connessione rilevatori cablati

**+12 V** — 12 V uscita alimentazione per rilevatori cablati

**COM** — ingresso comune per il collegamento di circuiti di alimentazione e contatti di segnale dei rilevatori cablati

# Indicatore LED

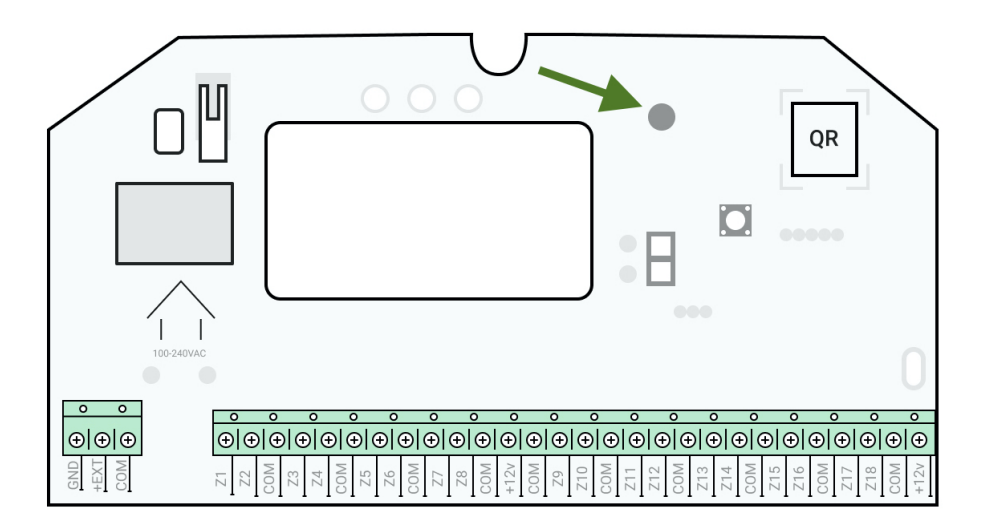

L'indicatore LED MultiTransmitter può illuminarsi di bianco, rosso o verde a seconda dello stato del dispositivo. Si prega di notare che l'indicatore LED non è visibile quando il coperchio della custodia è chiuso, ma lo stato del dispositivo può essere trovato nell'app Ajax.

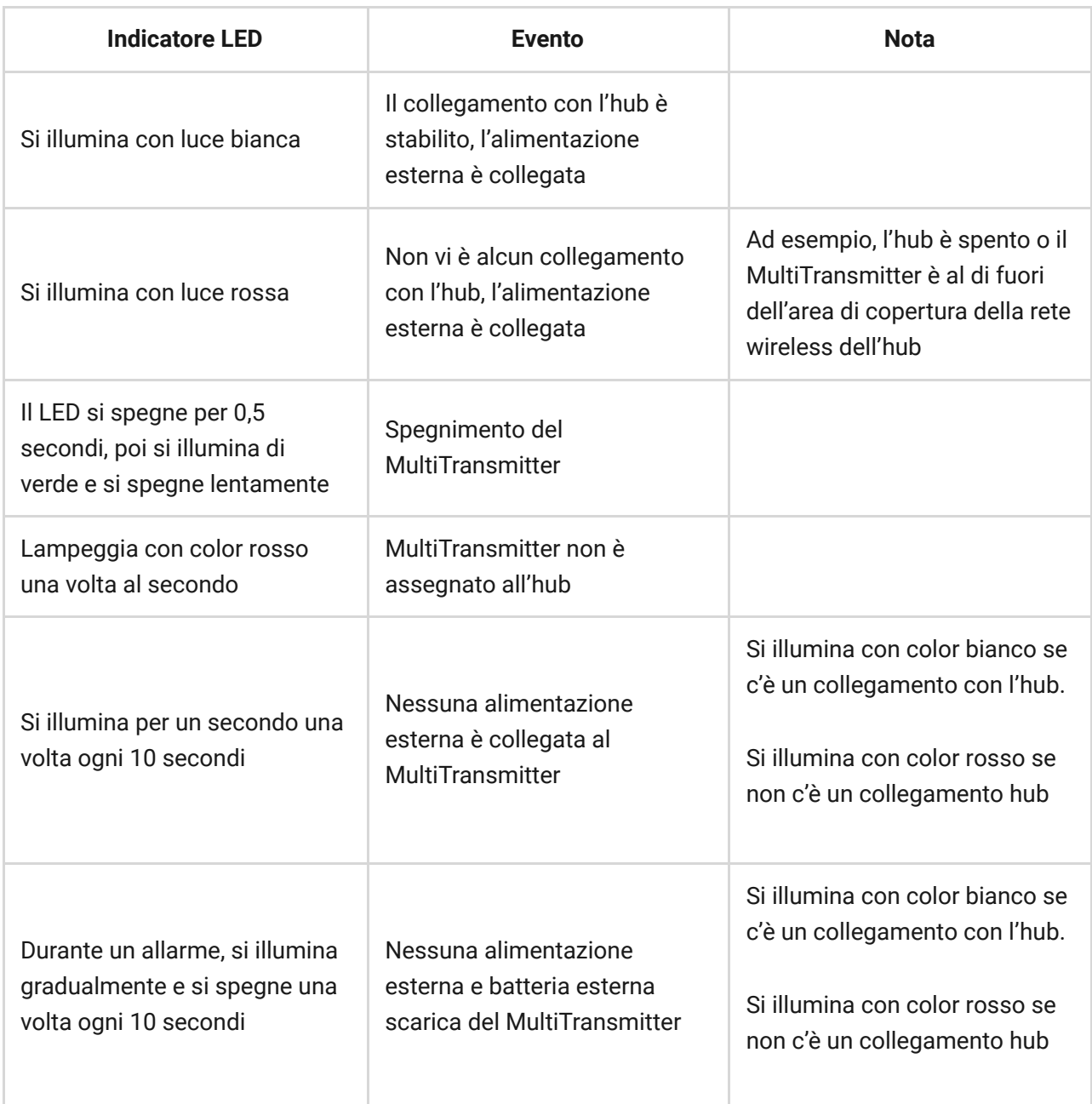

Se il MultiTransmitter non è assegnato all'hub o ha perso la connessione, il modulo di integrazione non fornirà indicazioni sullo stato della batteria o sulla presenza di alimentazione esterna.

### Funzionamento

MultiTransmitter è progettato per il collegamento di rilevatori e dispositivi cablati di terze parti al sistema di sicurezza Ajax. Il modulo di integrazione riceve informazioni sugli allarmi e sull'attivazione dei dispositivi antimanomissione del rilevatore tramite fili collegati ai morsetti.

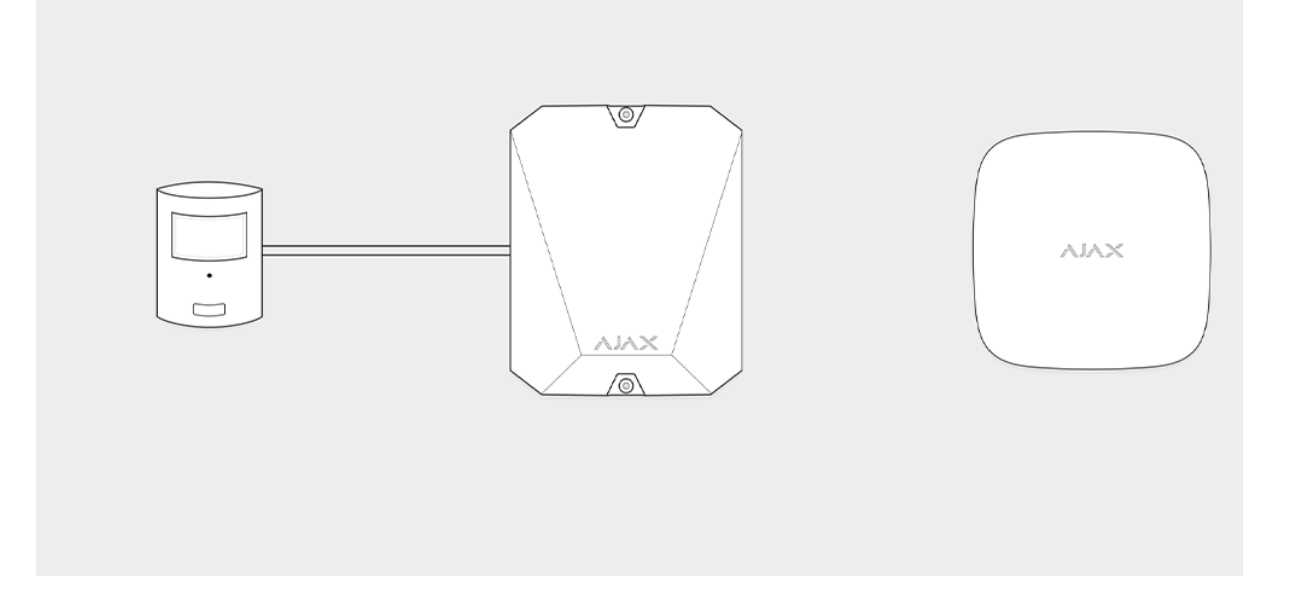

MultiTransmitter può essere utilizzato per collegare pulsanti di soccorso medico e di emergenza, rilevatori di movimento interni ed esterni, così come rilevatori di apertura, vibrazione, rottura, incendio, gas, perdite, ecc. Il tipo di dispositivo è indicato nelle impostazioni della zona. Il testo delle notifiche degli allarmi e degli eventi del dispositivo collegato, così come i codici degli eventi trasmessi alla Centrale Ricezione Allarmi (CRA) dell'Istituto di vigilanza, dipendono dal tipo di dispositivo selezionato.

#### **In totale sono disponibili 6 tipi di dispositivi:**

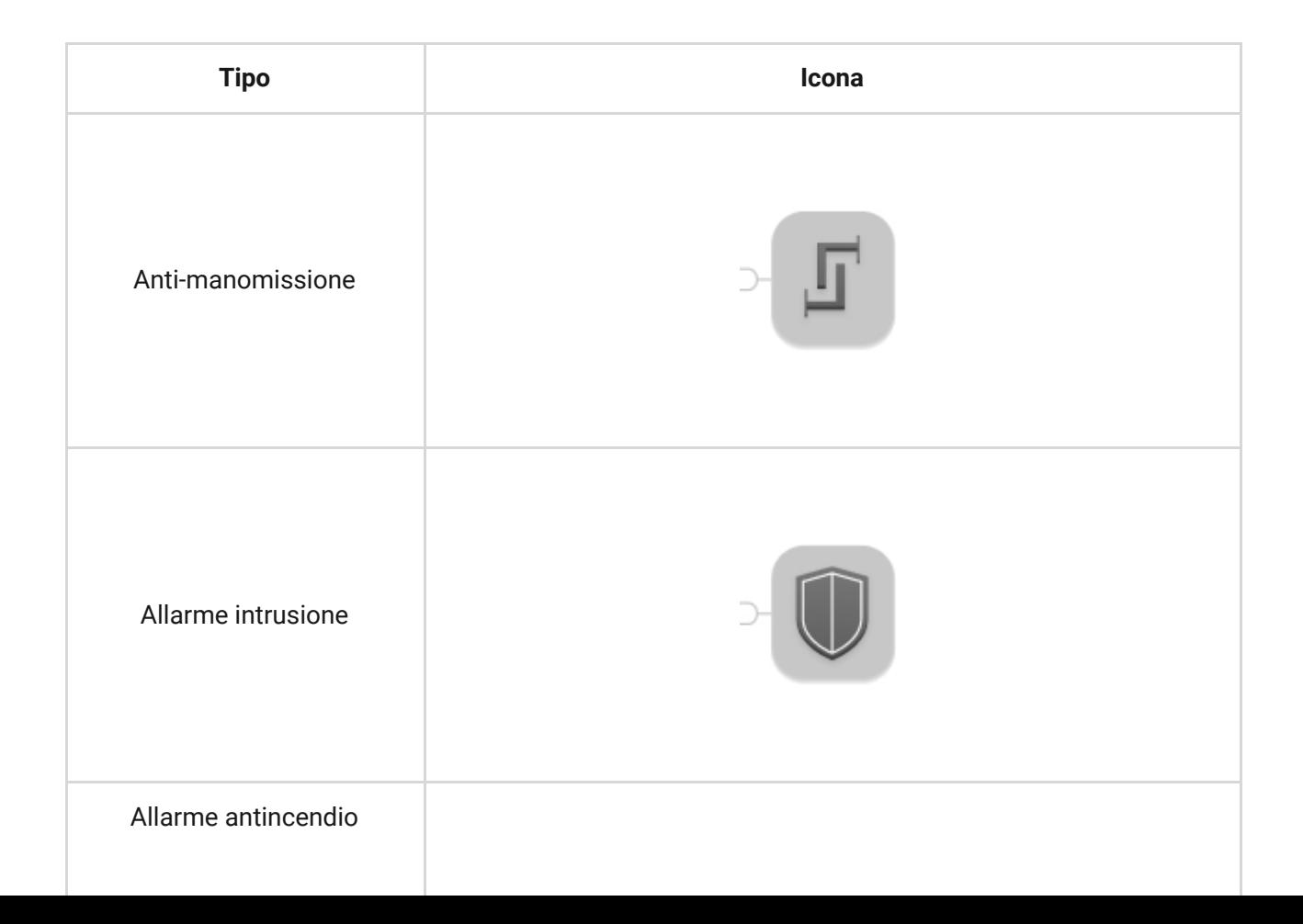

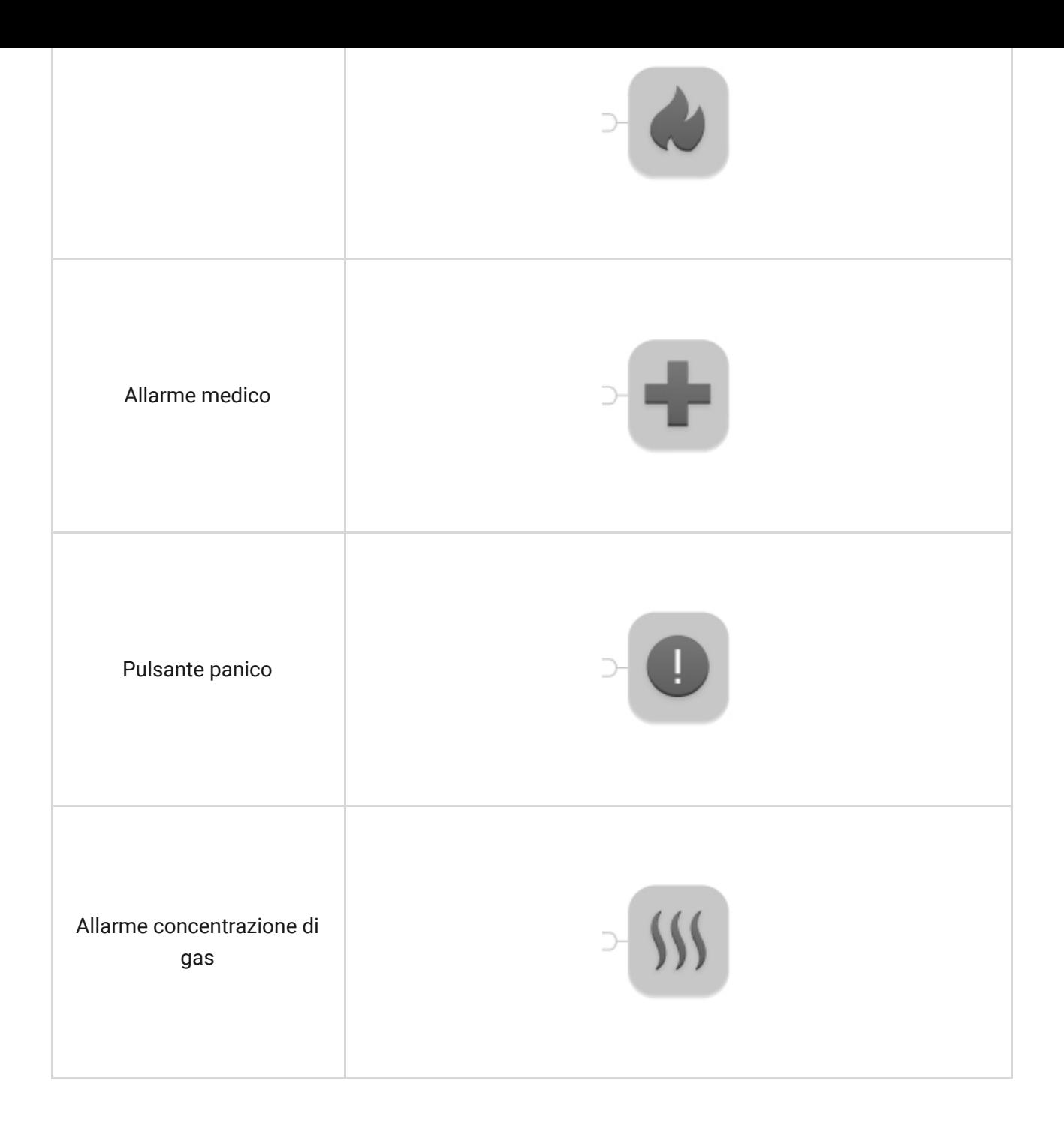

MultiTransmitter ha 18 zone cablate. Il numero di dispositivi collegati dipende dal loro consumo energetico. Il consumo massimo totale di corrente di tutti i dispositivi o rilevatori collegati è di 1 A.

#### **Tipi di collegamento supportati:**

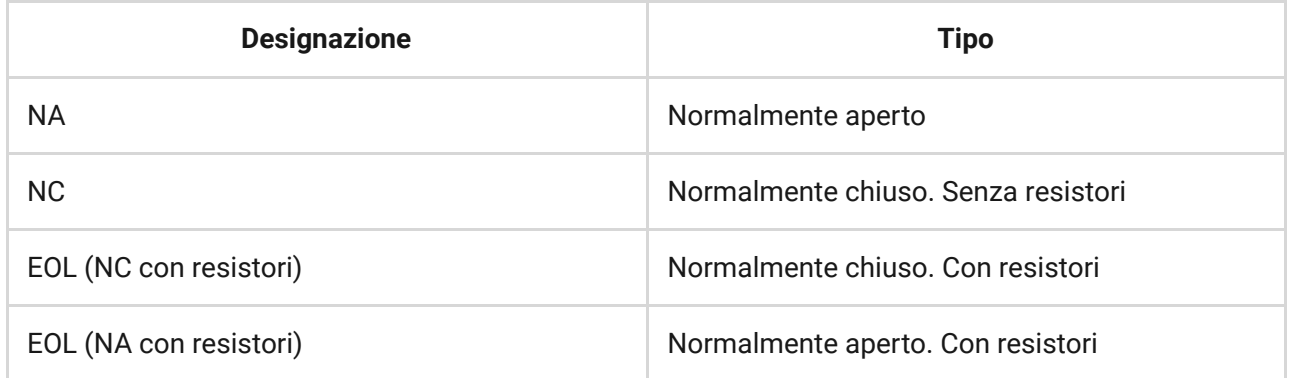

Il modulo di integrazione ha 3 linee di alimentazione a 12 V: una linea dedicata per i rilevatori di incendio e due per altri dispositivi.

> Dopo l'allarme antincendio, i rilevatori d'incendio necessitano di un reset dell'alimentazione per ripristinare il normale funzionamento. Pertanto, l'alimentazione dei rilevatori di incendio deve essere collegata solo ad una linea dedicata. Inoltre, evitare di collegare altri rilevatori e dispositivi ai terminali di alimentazione dei rilevatori di incendio, perché ciò potrebbe portare a falsi allarmi o a un funzionamento non corretto dei dispositivi.

### Trasmissione degli eventi alla stazione di monitoraggio

Il sistema di sicurezza Ajax può collegarsi al CRA e trasmettere gli allarmi alla stazione di monitoraggio in formati Sur-Gard (ContactID) e protocollo SIA.

Il numero di loop (zona) del modulo di integrazione e dei dispositivi ad esso collegati si trova nelle app Ajax, nel menu **Gruppi** delle impostazioni dell'hub.

Per conoscere il numero di loop (zona), selezionare il gruppo in cui si trova il modulo di integrazione o il dispositivo collegato desiderato. Il **Numero dispositivo** (o DeviceIndex in Ajax PRO Desktop) corrisponde al numero di loop (zona).

### Connessione all'hub

î.

Per il sistema di sicurezza Ajax, MultiTransmitter agisce come un singolo dispositivo e ogni dispositivo o rilevatore collegato occupa un singolo slot nel numerolimitato di dispositivi hub - 100 in Hub e Hub 2, 150 in Hub Plus e 200 inHub 2 Plus.

I rilevatori cablati possono essere collegati al MultiTransmitter sia prima che dopo aver collegato il modulo all'hub.

# Prima di configurare la connessione

- 1[.](https://support.ajax.systems/it/faqs/how-to-create-the-ajax-account/) Installare l'[app Ajax](https://ajax.systems/it/software/). Creare un account. Aggiungere un hub all'app e creare almeno una stanza.
- **2.** Verificare che l'hub sia acceso e che abbia accesso a Internet (via cavo Ethernet, Wi-Fi e/o rete mobile). È possibile farlo nell'applicazione Ajax o guardando il logo dell'hub sul pannello frontale. Se l'hub è collegato alla rete, il logo dovrebbe illuminarsi di bianco o verde.
- **3.** Assicurarsi che l'hub sia **disinserito** e che **non avvii aggiornamenti** dopo aver verificato il proprio stato nell'app.

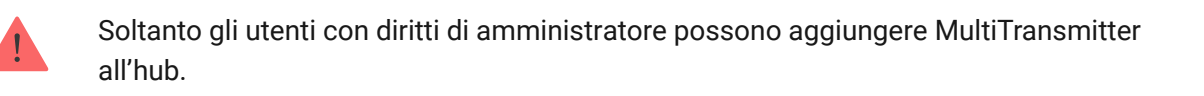

### Per connettere MultiTransmitter

- **1.** Andare alla scheda **Dispositivi D**<sup> $\blacksquare$  nell'app Ajax e fare clic su **Aggiungi**</sup> **dispositivo**.
- **2.** Attribuire un nome al modulo di integrazione, scansionare o inserire manualmente il codice QR (situato sulla custodia e sull'imballaggio) e selezionare la stanza di posizionamento
- **3.** Fare clic su **Aggiungi**; verrà avviato un conto alla rovescia.
- **4.** Accendere MultiTransmitter tenendo premuto il pulsante di accensione per 3 secondi. Si tenga presente che la richiesta di connessione all'hub viene trasmessa solo all'accensione del modulo di integrazione.

Affinché il rilevamento e l'accoppiamento avvengano, il modulo di integrazione deve essere posizionato all'interno dell'area di copertura della rete wireless dell'hub (presso lo stesso oggetto custodito).

Se la connessione è fallita, scollegare il MultiTransmitter per 5 secondi e riprovare.

Se il modulo di integrazione è già stato assegnato ad un altro hub, spegnere il modulo di integrazione e seguire la procedura standard di aggiunta.

Il modulo di integrazione collegato apparirà nell'app, nella lista dei dispositivi dell'hub. L'aggiornamento degli stati degli apparecchi nella lista dipende dal tempo di ping definito nelle impostazioni di Jeweller. Il valore predefinito è di 36 secondi.

# Stati di MultiTransmitter

#### Icone

Le icone mostrano alcuni degli stati di MultiTransmitter. È possibile visualizzarli nell'Ajax app, nella scheda **Dispositivi** .

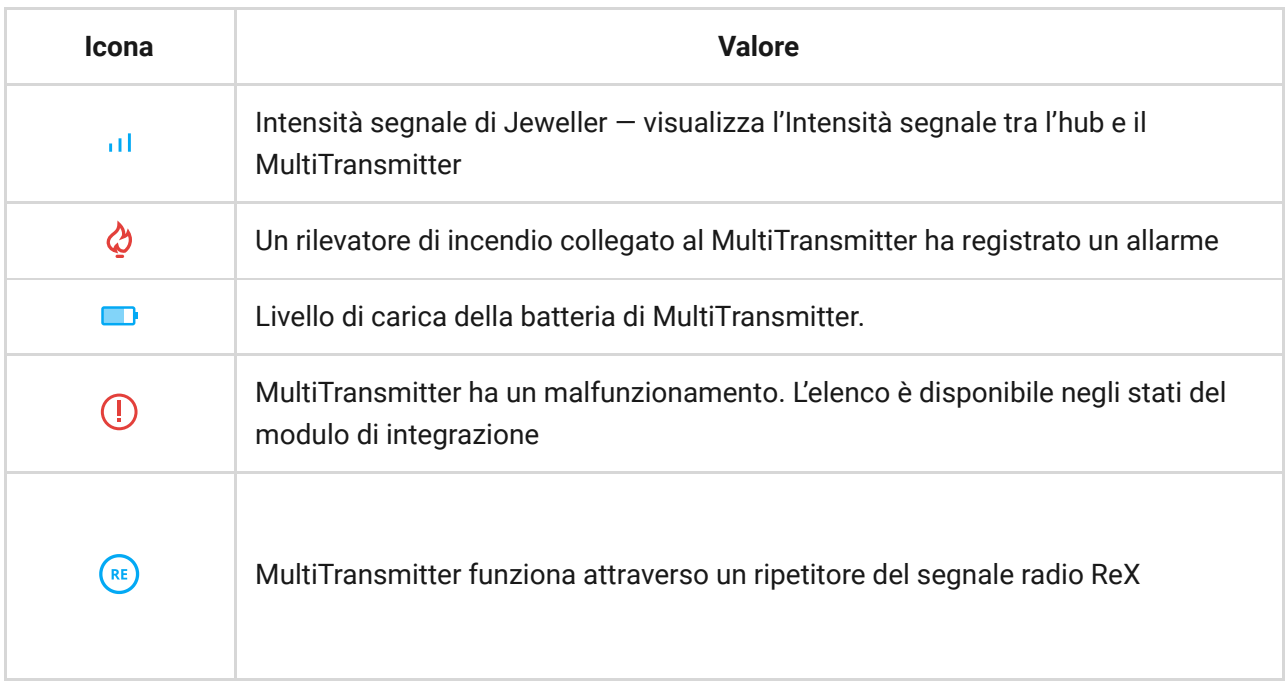

# Stati del dispositivo

Gli stati si trovano nell'[app Ajax](https://ajax.systems/it/software/):

- **1.** Accedere alla scheda **Dispositivi .**
- **2.** Selezionare MultiTransmitter dall'elenco.

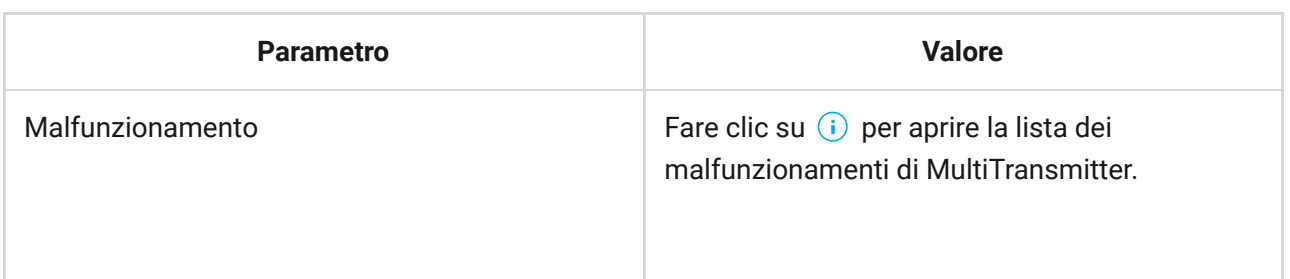

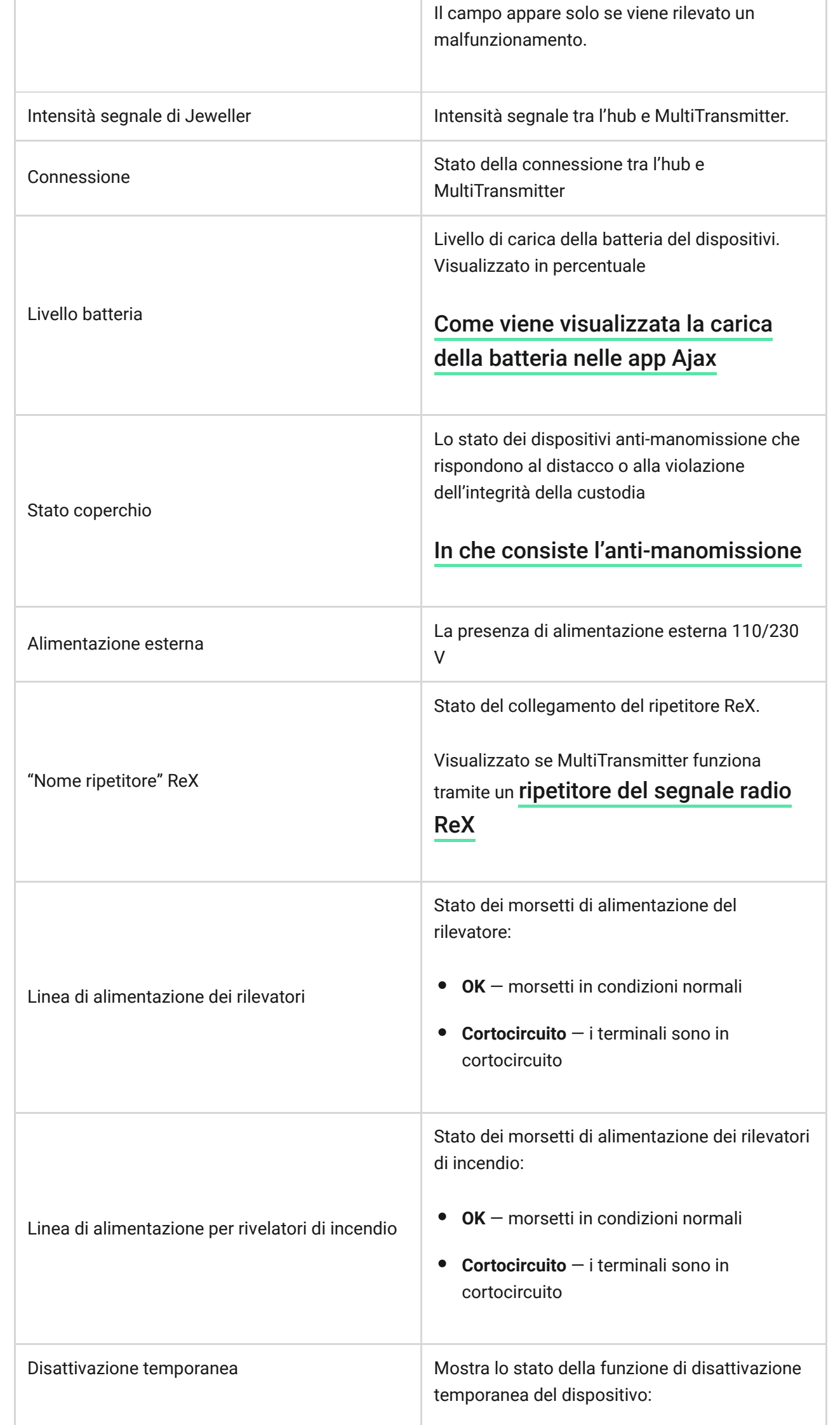

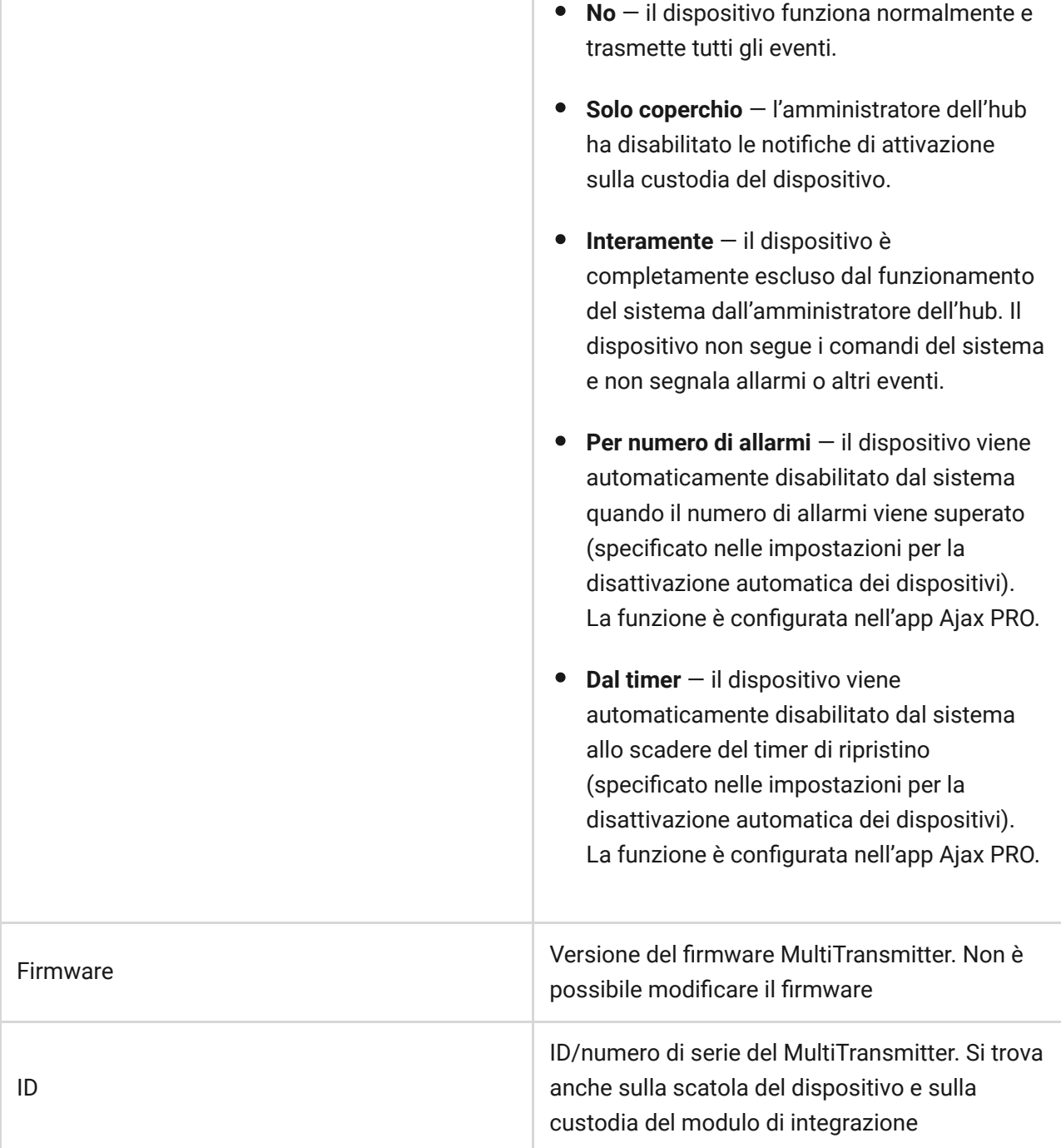

# Impostazioni MultiTransmitter

Le impostazioni possono essere modificate nell'[app Ajax](https://ajax.systems/it/software/):

- **1.** Accedere alla scheda **Dispositivi** .
- **2.** Selezionare MultiTransmitter dall'elenco.
- 3. Recarsi a *Impostazioni* facendo clic sull'icona  $\circledQ$ .

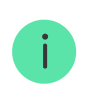

Si noti che, dopo aver modificato le impostazioni, si dovrà fare clic sul pulsante *Indietro* per salvarle.

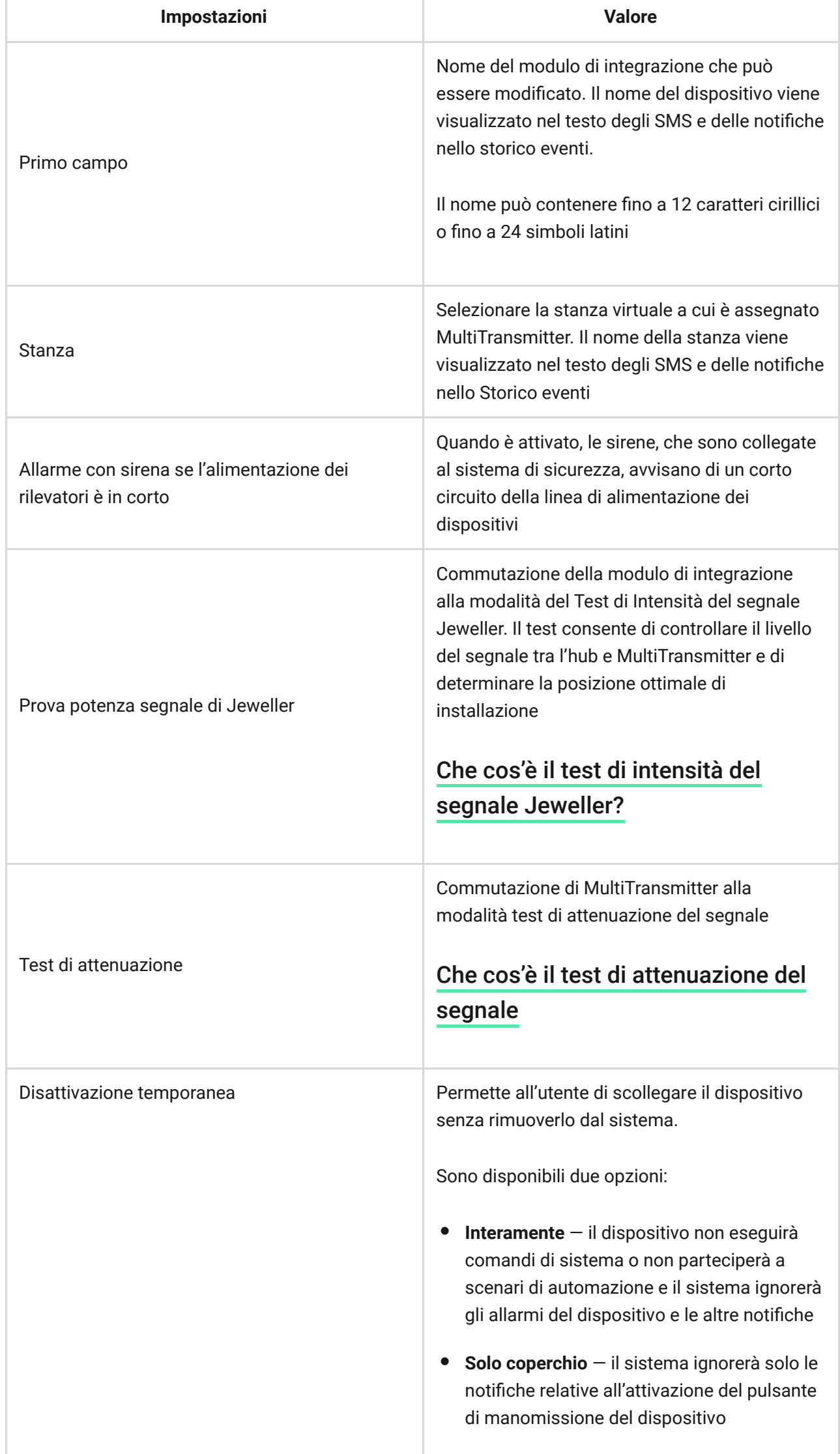

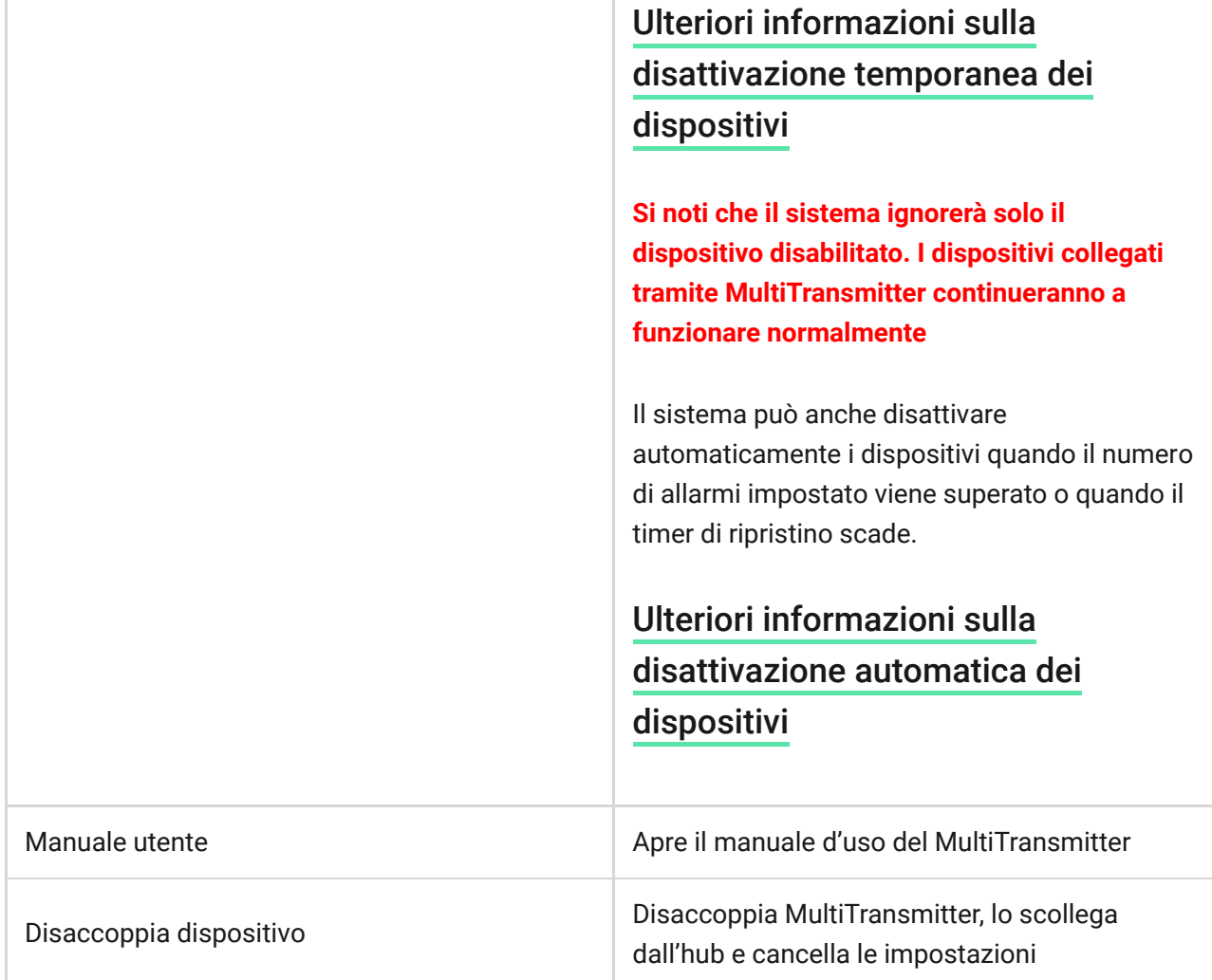

# Stati dei rilevatori e dei dispositivi collegati

Gli stati dei rilevatori e dei dispositivi cablati collegati si trovano nell'[app Ajax](https://ajax.systems/it/software/):

- **1.** Accedere alla scheda **Dispositivi** .
- **2.** Selezionare MultiTransmitter nell'elenco dei dispositivi.
- **3.** Fare clic su **Dispositivi**.
- **4.** Selezionare il dispositivo dall'elenco.

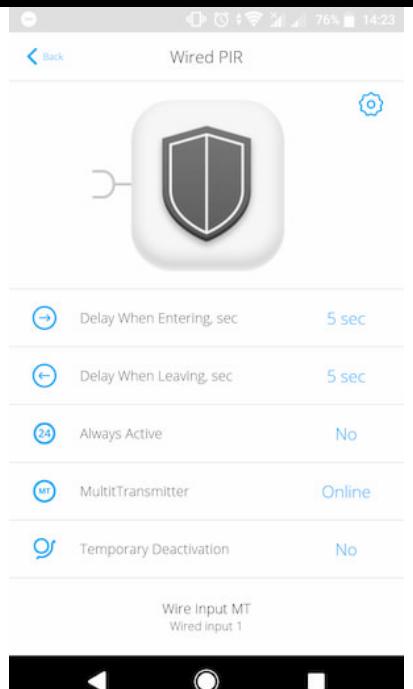

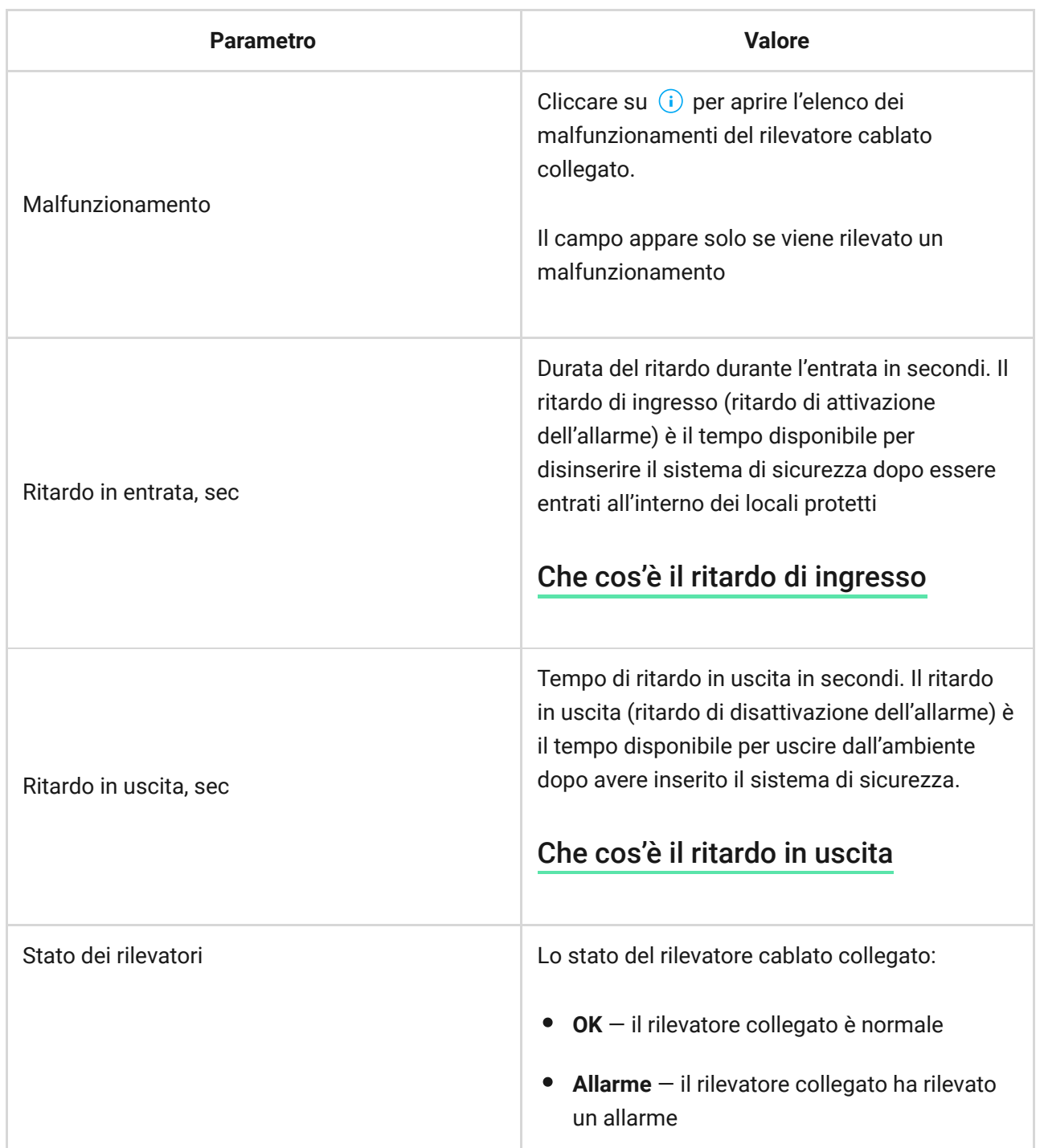

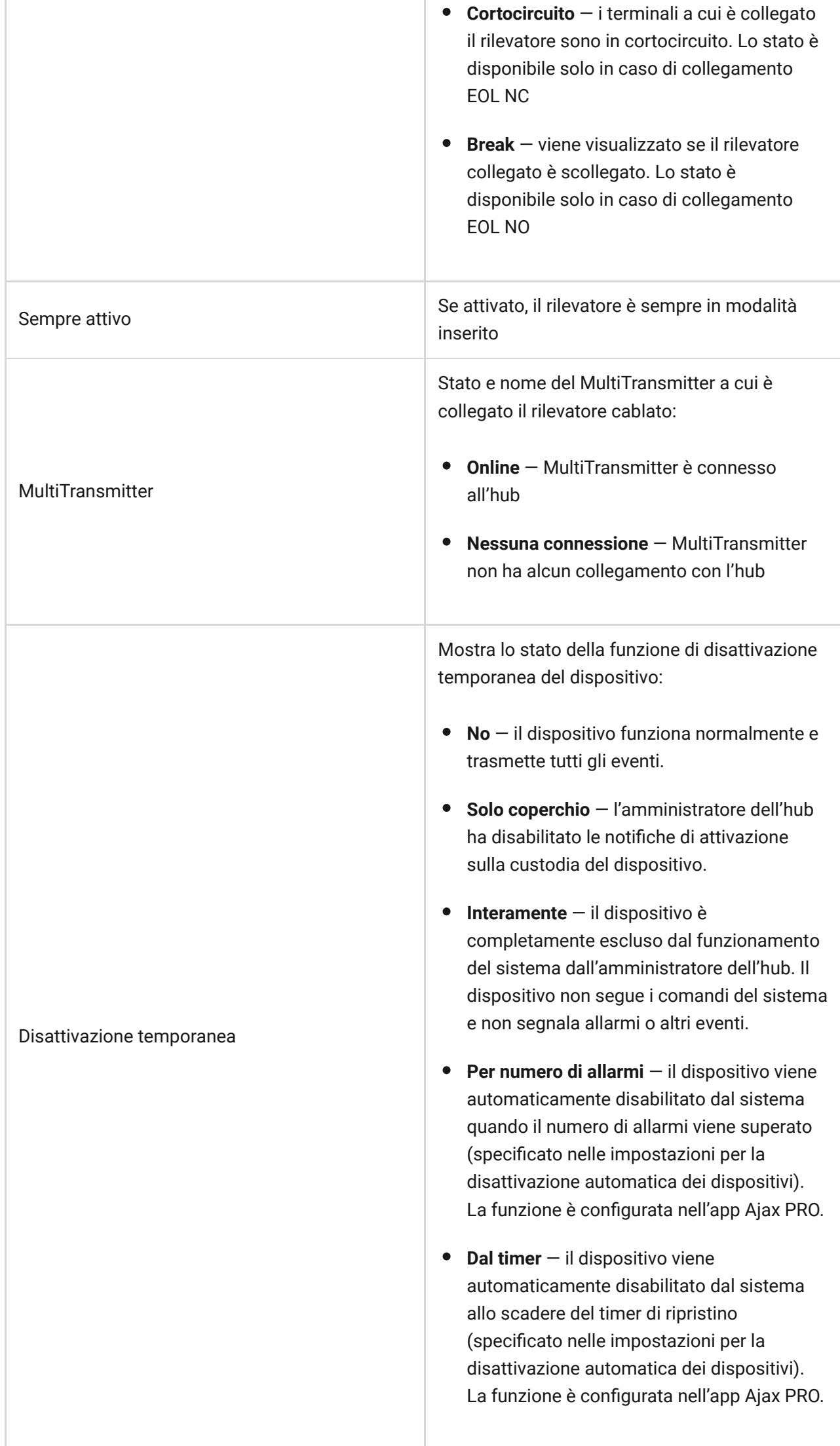

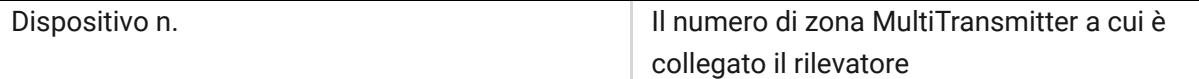

### Impostazioni dei rilevatori e dei dispositivi cablati collegati

Le impostazioni possono essere modificate nell'[app Ajax](https://ajax.systems/it/software/):

- **1.** Accedere alla scheda **Dispositivi** .
- **2.** Selezionare MultiTransmitter nell'elenco dei dispositivi.
- **3.** Fare clic su **Dispositivi**.
- **4.** Selezionare il dispositivo desiderato dall'elenco.
- **5.** Andare alle **Impostazioni** cliccando su  $\ddot{\otimes}$ .

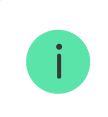

Si noti che, dopo aver modificato le impostazioni, si dovrà fare clic sul pulsante Indietro per salvarle.

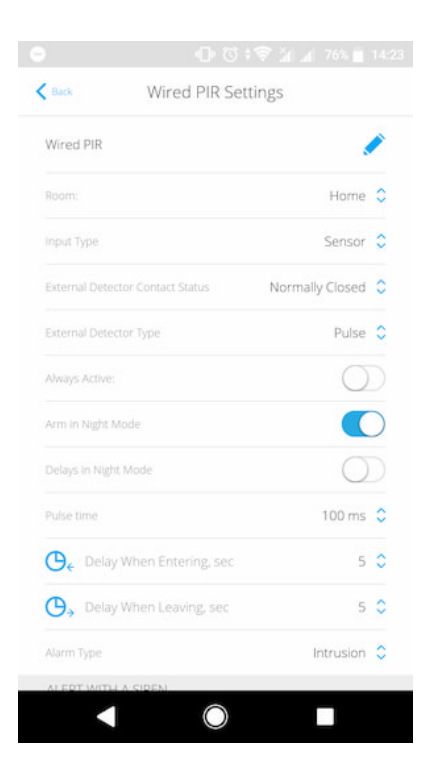

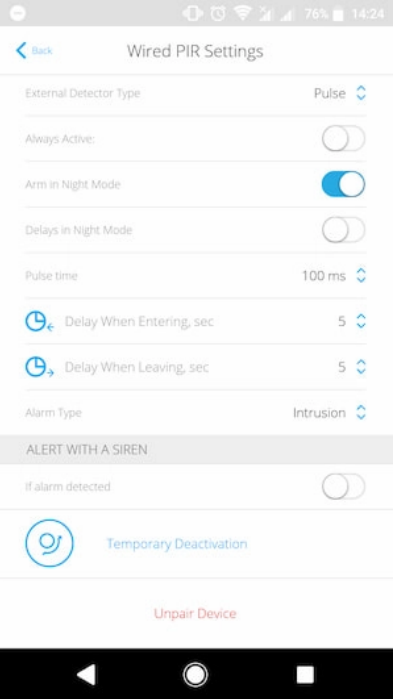

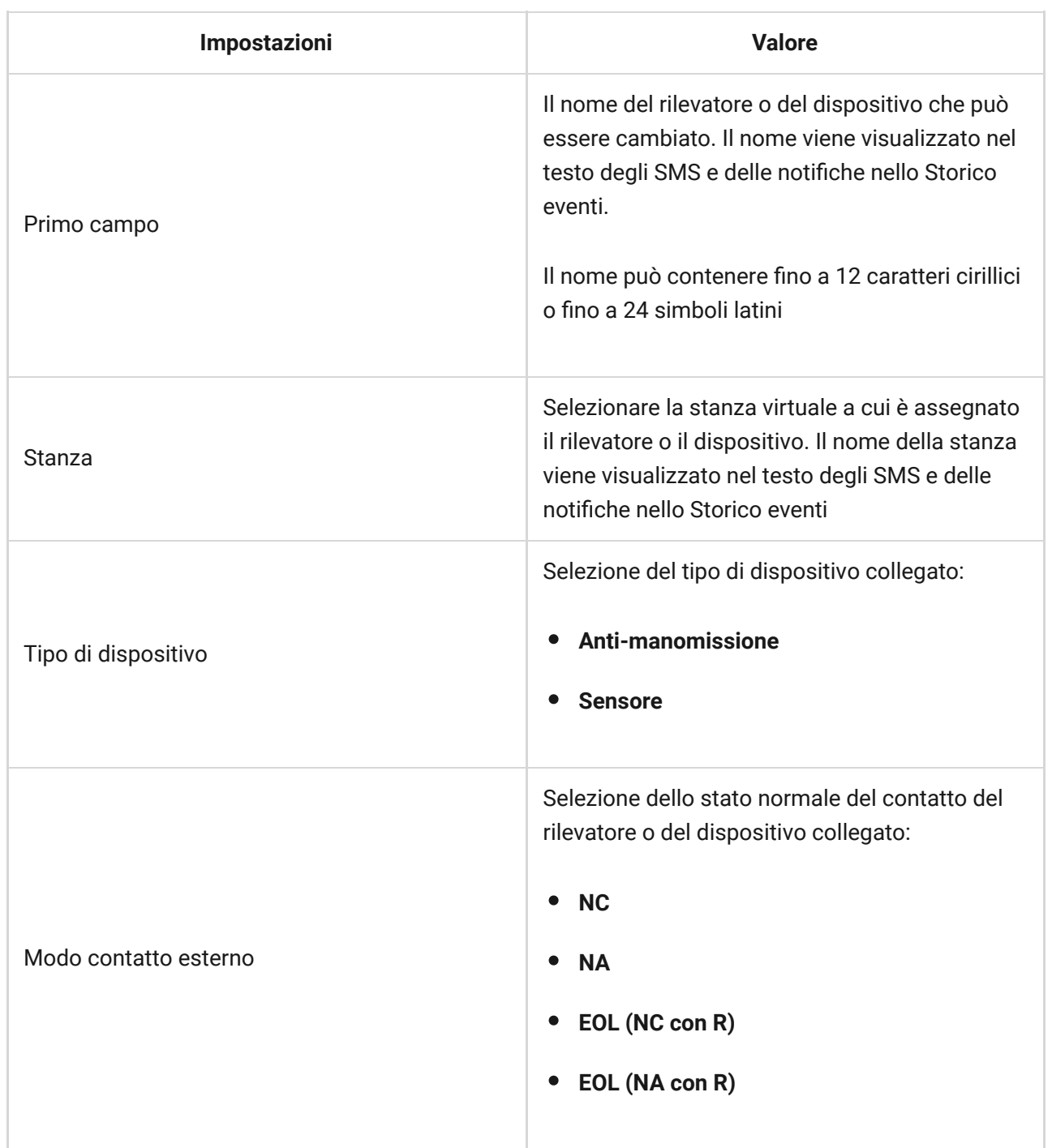

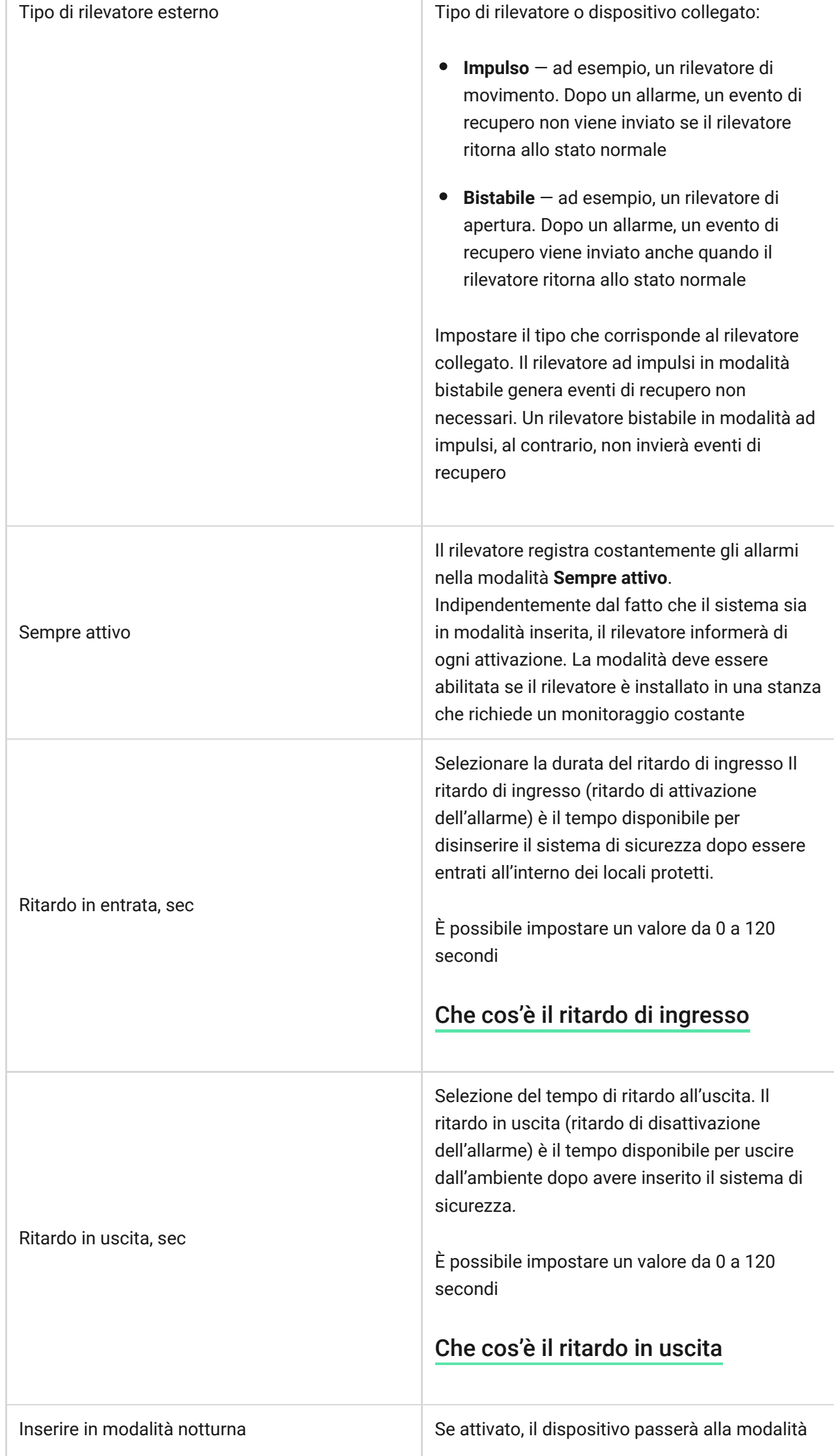

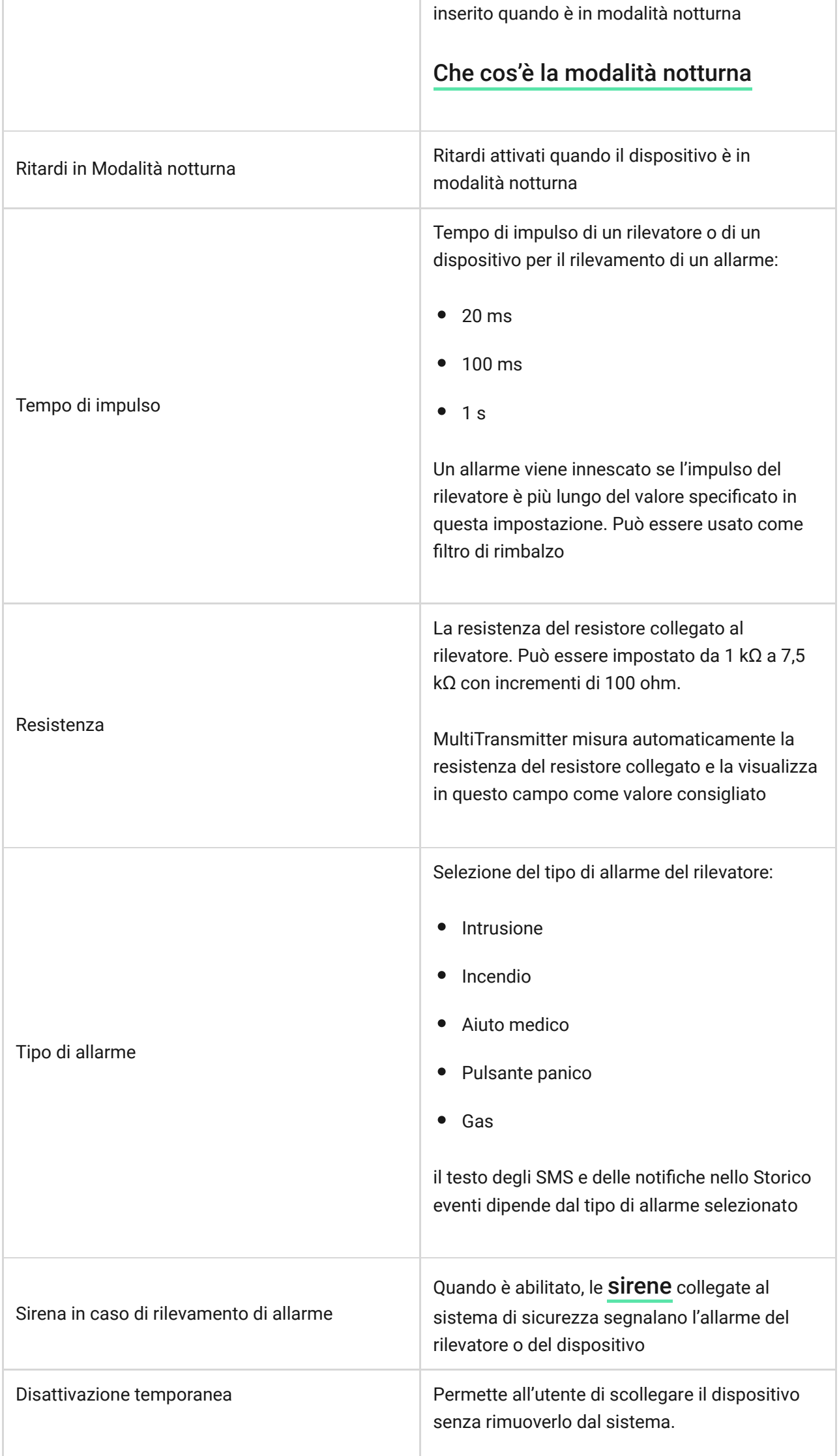

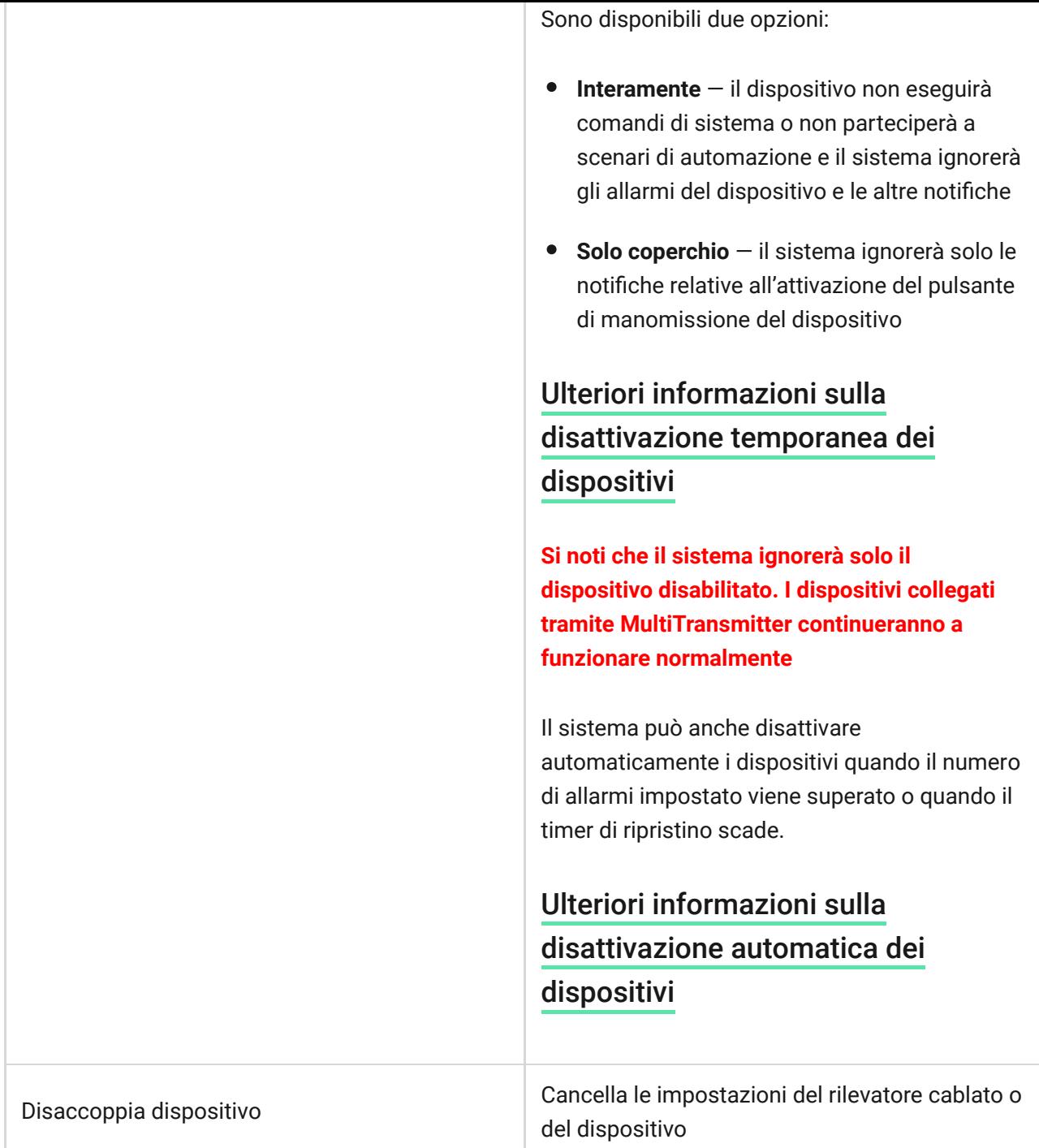

# Collegamento di rilevatori e dispositivi cablati al MultiTransmitter

### Come collegare un rilevatore o un dispositivo cablato

Quando si collegano rilevatori e dispositivi di terze parti, non attorcigliare i fili, ma saldarli. Le estremità dei fili dei dispositivi o dei rilevatori, che saranno inseriti nei morsetti del modulo di integrazione, devono essere stagnati o aggraffato con un manicotto speciale.

- **1.** Selezionare la zona MultiTransmitter alla quale si desidera collegare un rilevatore o un dispositivo.
- **2.** Far passare i fili del rilevatore o del dispositivo nella custodia del modulo di integrazione.
- **3.** Collegare un rilevatore o un dispositivo cablato ai terminali MultiTransmitter appropriati. Lo schema di cablaggio si trova nel manuale d'uso fornito dal produttore del rilevatore o del dispositivo cablato.
- **4.** Fissare saldamente il cavo ai morsetti.

#### [Come collegare un rilevatore o un dispositivo cablato a MultiTransmitter](https://support.ajax.systems/it/multitransmitter-connect-wired-detector/)

Se il rilevatore o il dispositivo richiede un'alimentazione da 12 V per il funzionamento, esso può essere collegato ai morsetti di alimentazione della corrispondente zona MultiTransmitter. Sono previsti morsetti separati per i rilevatori di incendio. Non collegare l'alimentazione esterna ai morsetti di alimentazione del rilevatore, in quanto ciò potrebbe danneggiare il dispositivo.

### Come aggiungere un rilevatore o un dispositivo cablato

- **1.** Nell'app Ajax, andare alla scheda **Dispositivi** .
- **2.** Selezionare MultiTransmitter nell'elenco dei dispositivi.
- **3.** Fare clic su **Dispositivi**.

 $\mathbf{i}$ 

- **4.** Fare clic su **Aggiungi dispositivo cablato**.
- **5.** Dare un nome al dispositivo o al rilevatore, selezionare la zona cablata a cui il dispositivo o il rilevatore è collegato e selezionare una stanza di posizionamento e un gruppo.
- **6.** Fare clic su **Aggiungi**. Il dispositivo o il rilevatore sarà poi aggiunto entro 30 secondi. Se per qualche motivo questo non dovesse accadere, riprovare. In caso di problemi di connessione, contattare il [servizio di assistenza](mailto:support@ajax.systems).

# Test di funzionalità MultiTransmitter

I test di funzionalità del modulo di integrazione non iniziano immediatamente, ma non più tardi di un singolo ping del rilevatore di hub (36 secondi con le

impostazioni standard dell'hub). È possibile modificare il periodo di ping degli dispositivi nel menu **Jeweller** delle impostazioni dell'hub.

I test sono disponibili nel menu delle impostazioni del dispositivo (**app Ajax** → **Dispositivi** → **MultiTransmitter** → **Impostazioni** ):

- [Prova potenza segnale di Jeweller](https://support.ajax.systems/it/unavailable/?id=2190)
- [Test di attenuazione](https://support.ajax.systems/it/unavailable/?id=2179)

### Selezione del posizionamento MultiTransmitter

L'ubicazione del modulo di integrazione determina la sua distanza dall'hub e la presenza di ostacoli che impediscono il passaggio del segnale radio: muri, costruzioni interpiano, o oggetti di grandi dimensioni situati nella stanza.

> Non dimenticarsi di verificare l'intensità del segnale nel luogo di installazione. Se l'intensità segnale è bassa (una sola tacca) non possiamo garantire un funzionamento stabile del sistema di sicurezza! Come minimo, provare a spostare il dispositivo: uno spostamento di soli 20 cm può migliorare notevolmente la qualità della ricezione.

Se anche dopo lo spostamento viene rilevata un'intensità segnale bassa o instabile,usare un ripetitore del segnale radio ReX del sistema di sicurezza.

Nella scelta del luogo di installazione, considerare la distanza tra il modulo di integrazione e i dispositivi o rilevatori cablati – la lunghezza del cavo dovrebbe essere sufficiente per il collegamento. La lunghezza massima del cavo di segnale per il collegamento di un dispositivo o di un rilevatore è di 400 metri (il materiale del cavo è alluminio ramato, la cui sezione trasversale è pari a 0,22 mm²). Il valore può variare se si utilizza un tipo di cavo diverso. Non sono state effettuate prove su altri tipi di cavi.

### Installazione di MultiTransmitter

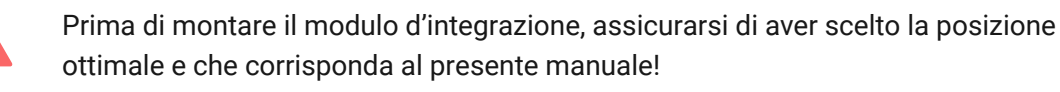

La custodia permette di montare il modulo di integrazione su una superficie verticale.

#### **Per installare un modulo:**

- 1. Fissare la custodia alla superficie con le viti in dotazione, utilizzando almeno due punti di fissaggio. Affinché il modulo di integrazione possa rispondere ad un tentativo di smontaggio, assicurarsi di fissare la custodia nel punto con la sezione perforata.
- **2.** Installare la scheda MultiTransmitter nella custodia sulle rack.
- **3.** Se disponibile, collegare una batteria di riserva. Non collegare l'alimentazione esterna:

Si consiglia di utilizzare una batteria da 12 V con una capacità di 4 o 7 A⋅h. Per tali batterie sono stati progettati speciali rack all'interno della custodia. È inoltre possibile utilizzare batterie simili di diversa capacità, di dimensioni corrispondenti, con un tempo massimo di carica completa di non più di 30 ore. La dimensione massima della batteria per l'installazione nella custodia è di 150 × 64 × 94 mm.

- **4.** Collegare i rilevatori e i dispositivi cablati al modulo di integrazione. Accendere il modulo di integrazione.
- **5.** Installare il coperchio sulla custodia e fissarlo con le viti in dotazione.

Dopo l'installazione, assicurarsi di controllare lo stato di manomissione di MultiTransmitter nell'app Ajax.

#### **Non installare il modulo di integrazione:**

- All'esterno.
- Vicino a oggetti in metallo e specchi, in quanto potrebbero attenuare o bloccare il segnale radio.
- · All'interno di edifici con una temperatura o tasso di umidità superiori ai limiti consentiti.
- Ad una distanza inferiore ad 1 metro dall'hub.

### Manutenzione

Controllare regolarmente il funzionamento del modulo di integrazione. Mantenere pulita la custodia rimuovendo immediatamente polvere, ragnatele e altre impurità. Utilizzare una salvietta morbida e asciutta adatta alla manutenzione dell'apparecchiatura. Non utilizzare sostanze contenenti alcool, acetone, benzina e altri solventi attivi per la pulizia del dispositivo.

# Notifiche di malfunzionamento

MultiTransmitter può segnalare i malfunzionamenti alla stazione centrale di monitoraggio dell'Istituto di vigilanza, nonché agli utenti attraverso notifiche push e SMS.

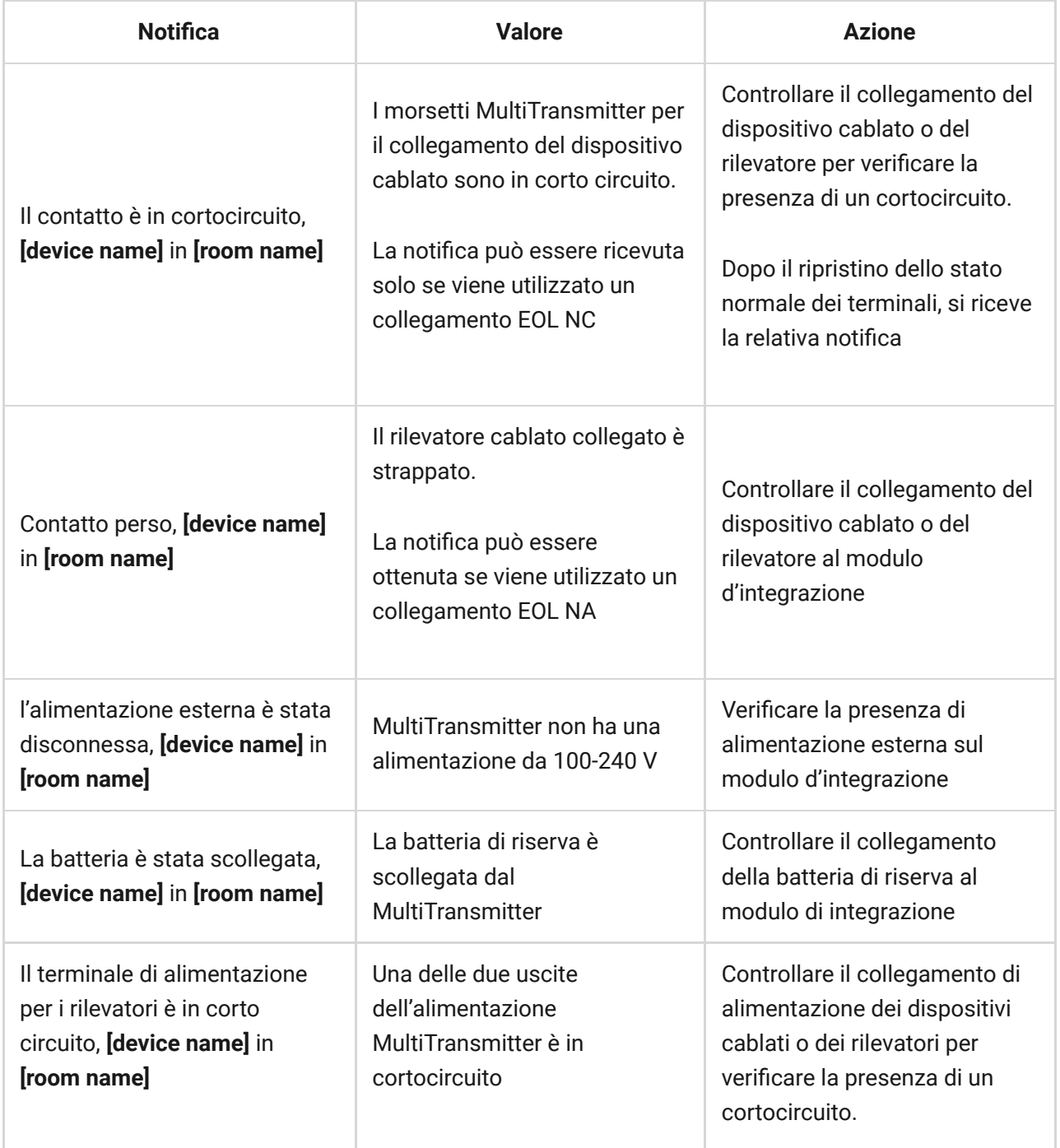

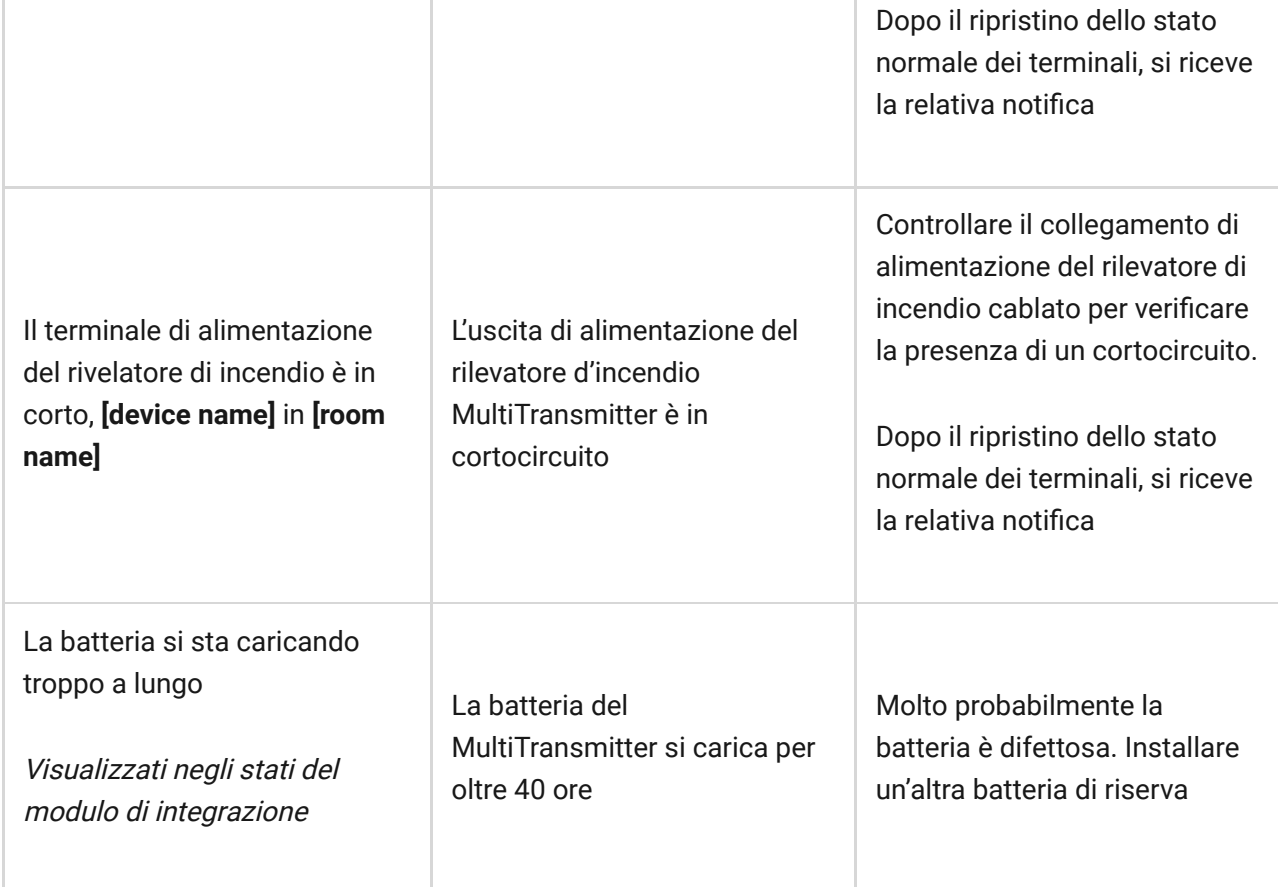

### Ripristino degli allarmi antincendio

In caso di allarmi dei rilevatori di incendio collegati al MultiTransmitter, la nestra che segnala la necessità di resettare gli allarmi viene visualizzata nell'app Ajax. In questo modo i rilevatori torneranno al loro stato normale e continueranno a rispondere ad un incendio.

> Se i rilevatori non vengono resettati dopo l'allarme antincendio, non risponderanno all'incendio successivo, in quanto rimarranno in modalità allarme.

#### **Ci sono due modi per resettare i rilevatori di incendio:**

- 1. Cliccando il pulsante nella notifica dell'app.
- **2.** Tramite il menu MultiTransmitter: cliccare sul pulsante rosso di fronte al modulo di integrazione.

# Specifiche tecniche

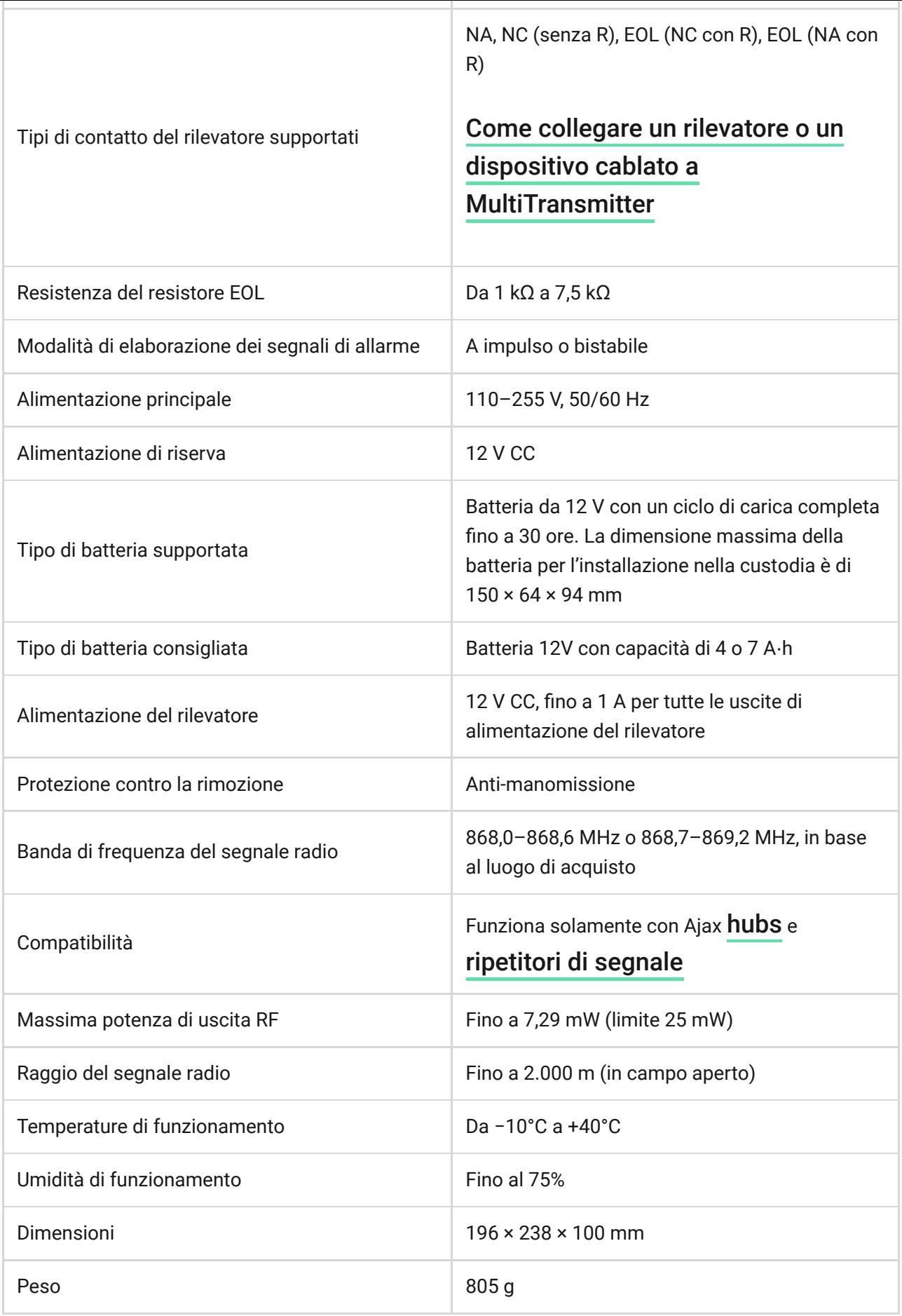

# Set completo

- **1.** MultiTransmitter
- **2.** Cavo di alimentazione
- **3.** Cavo di collegamento alla batteria da 12 V
- **4.** Kit di installazione
- **5.** Custodia
- **6.** Guida rapida

# Garanzia

La garanzia per i prodotti "AJAX SYSTEMS MANUFACTURING" Limited Liability Company è valida per 2 anni a partire dalla data di acquisto.

Se il dispositivo non funziona correttamente, è necessario contattare il servizio di assistenza. Nella metà dei casi si riesce a risolvere i problemi tecnici a distanza!

#### [Obblighi di garanzia](https://ajax.systems/it/warranty/)

Contratto con l'utente finale

Supporto tecnico: [support@ajax.systems](mailto:support@ajax.systems)